## **Entering in Latitude & Longitude in SurvCE/PC**

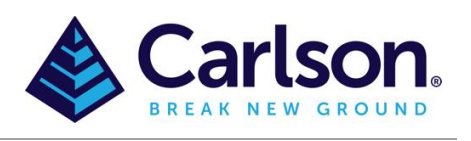

In SurvCE/PC you can click on **COGO** > **Calculator** > **Conversion** then click "LLH-GRID" in the top middle.

You can then type in the latitude and longitude in dd.mmss degrees, minutes and seconds such as: 33.512411

Once you tap in the box below it will convert to: S 33°51'24.11"

If you have decimal degree lat/long values you can type in the decimal degree lat / longs and add "dd" without quotes to the number so it will convert it to degrees.minutes seconds such as: 33.856697dd

Once you tap in the box below it then it will convert to deg.mins seconds: S 33°51'24.11"

If you have a localization file in use, tick the option **Apply Localization.**

If you have a Geoid file in use, tick the option **Apply Geoid.**

After you have the lat / long / ellipse typed in you can tap the "Solve N/E" button and if you want to save it to the CRD coordinate file type in a Pt ID: and tap the "Save" button.

If you wanted to import a list of points in this format, you would need to use our [office software](https://www.carlsonsw.com/product/carlson-survey) to run the conversion.

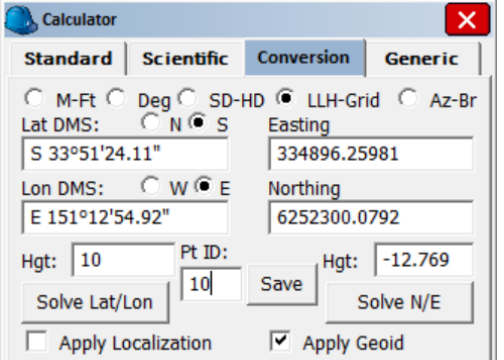